# **Инфографика**

## **Инфографика**

(от лат. informatio - осведомление, разъяснение, изложение; и др.-греч. γραφικός — письменный, от γράφω — пишу) это графический способ подачи информации, данных и знаний, целью которого является быстро и чётко преподносить сложную информацию

Красивые и понятные графики и диаграммы лучше воспринимаются и запоминаются, а Интернет – это новый способ делиться знаниями и результатами исследований

Библиотеки Архангельской области

кументов в библиотека

оступны онлайн

человек посетили

библиотечные сайты

#### Созданы для вас. Доступны для всех  $\blacktriangledown$  7,5 Tbicsly  $\blacktriangledown$  13 документы в инсталлированных **ТЫСЯЧ** документов базах данных Средняя зарплата<br>библиотекаря Выдает пользователям ежегодно 465 каждый библиотекарь 78 % печатные **BBBBBB**  $70%$ библиотек библиотек -. . . . . . . Фонд библиотекарей имеют сельские электронные издания библиотекареі специальное библиотечное библиотек иги высшее образование 060 и документы 128 миллионов на других носителях информации (CD, DVD, документов видео- и аудиокассеты) етевые электронны 36% жителей Архангельской области ресурсы являются читателями библиотек ᠗ На содержание библиотек было истрачено 30 рублей в среднем на 1 жителя области 151 библиотека **• Каждый житель** одключена к сети Интернет  $3<sub>pa</sub>$  $15$  библиотек приходил в библиотеху создают электронные взял в библиотеке коллекции, в них входит документов 5597 документов книги, журналы, CD, DVD диски, ноты, видеокассеты и др.  $14$  миллионов ииллион 8 из 10 жителей

области участвовали

в массовых мероприятиях, организованных библиотеками

2016

 $\cdots$ 

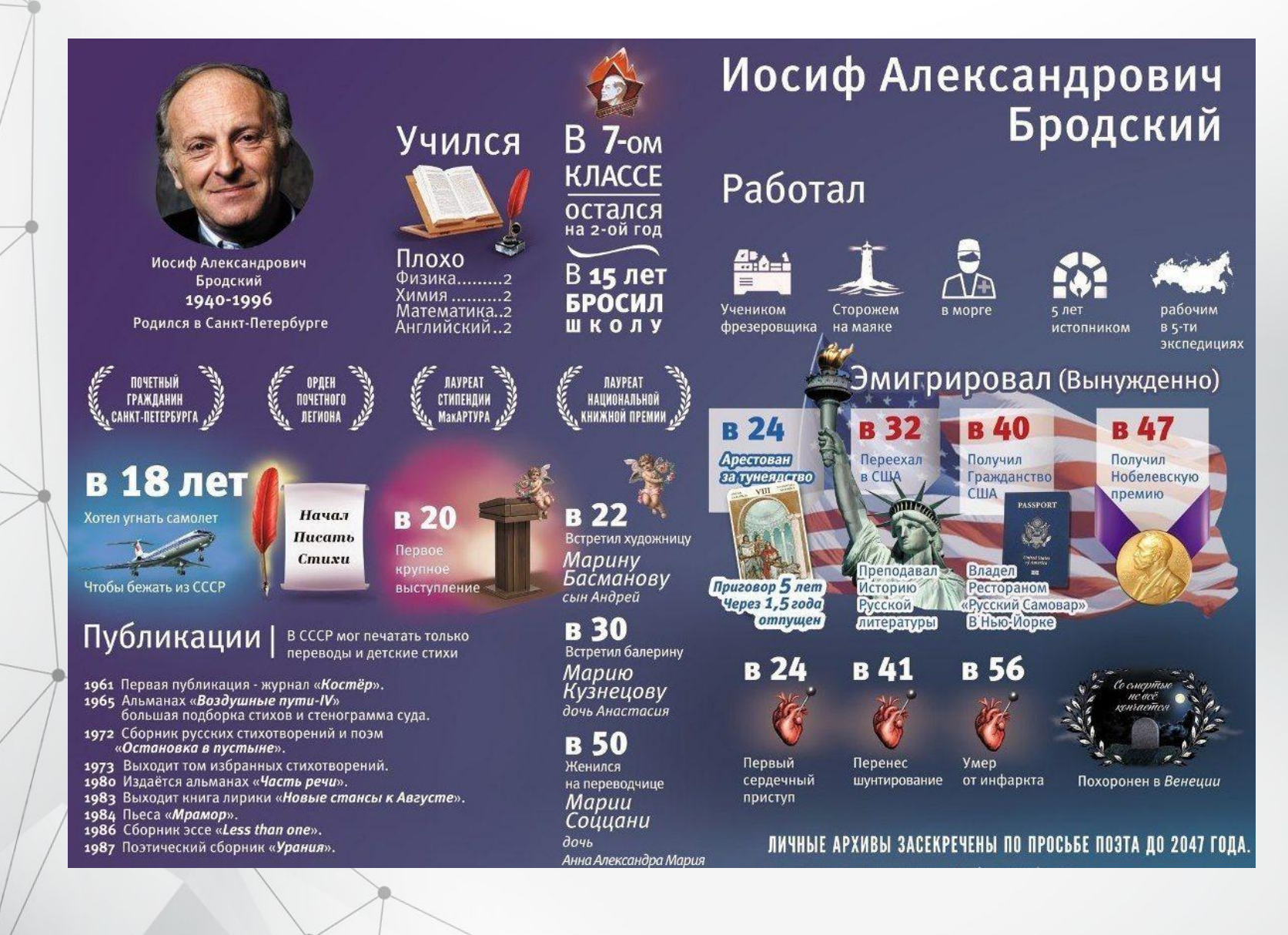

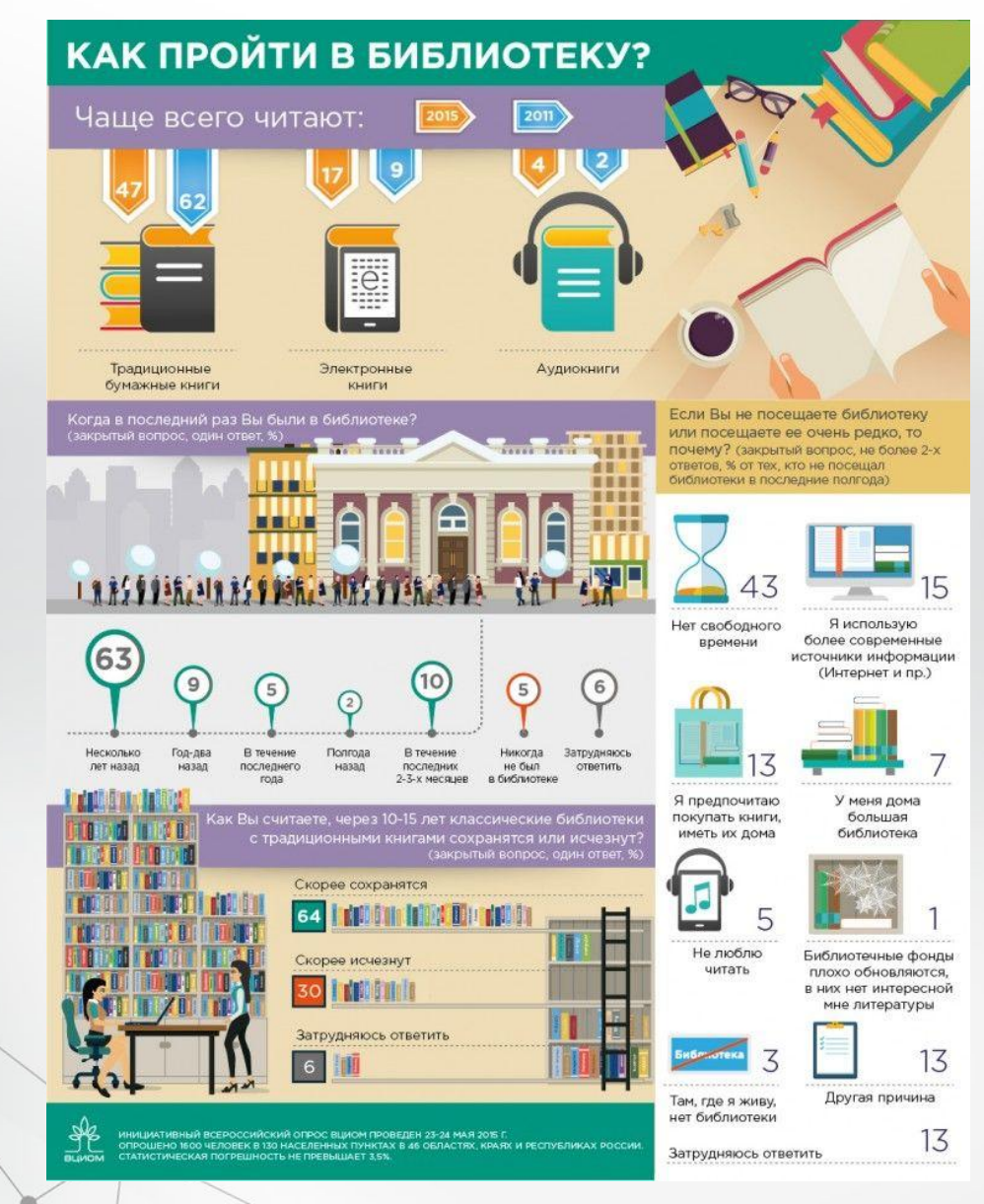

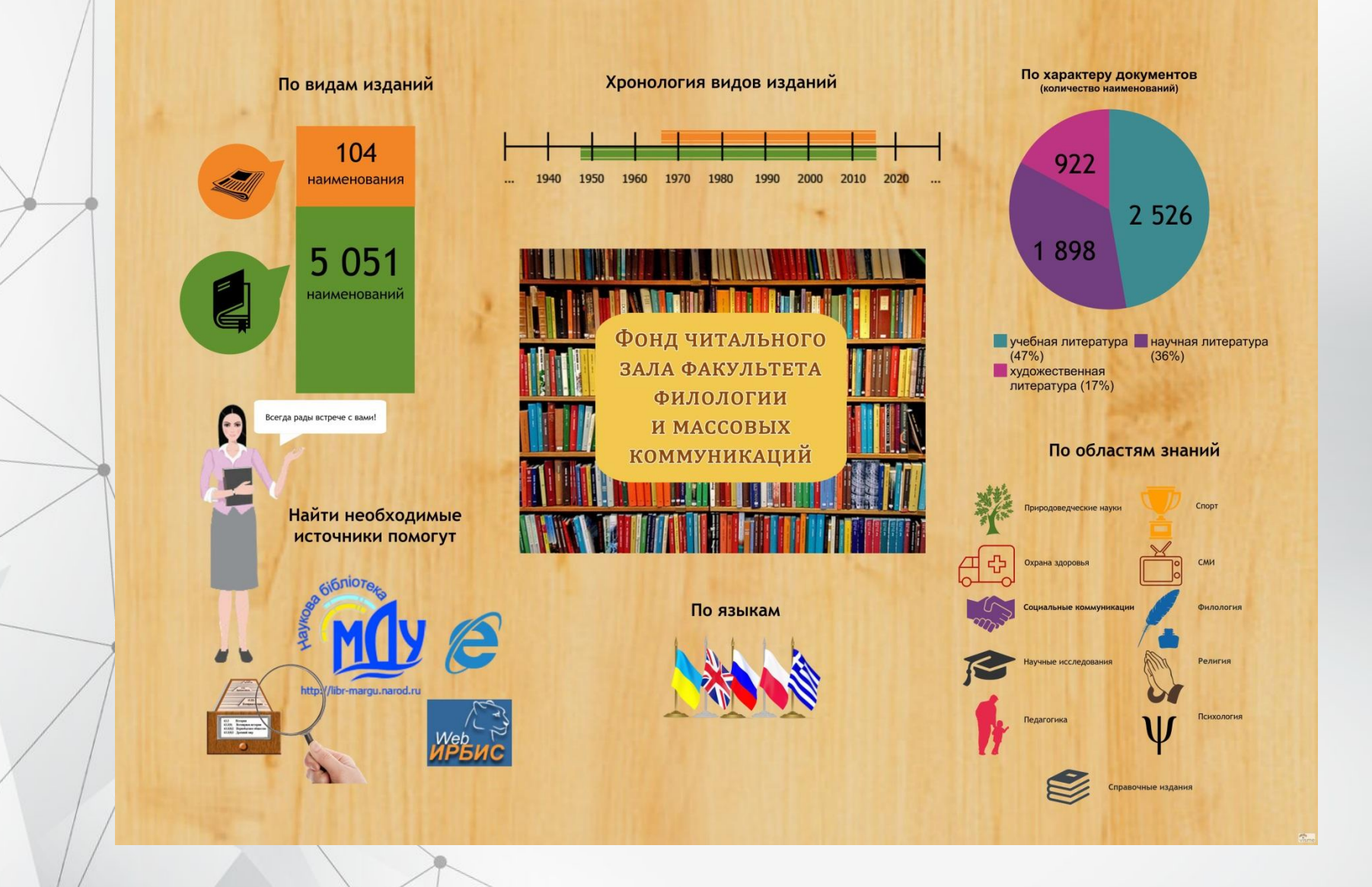

Сколько приблизительно книг имеется в Вашей домашней библиотеке?

(закрытый вопрос, один ответ, % от всех опрошенных)

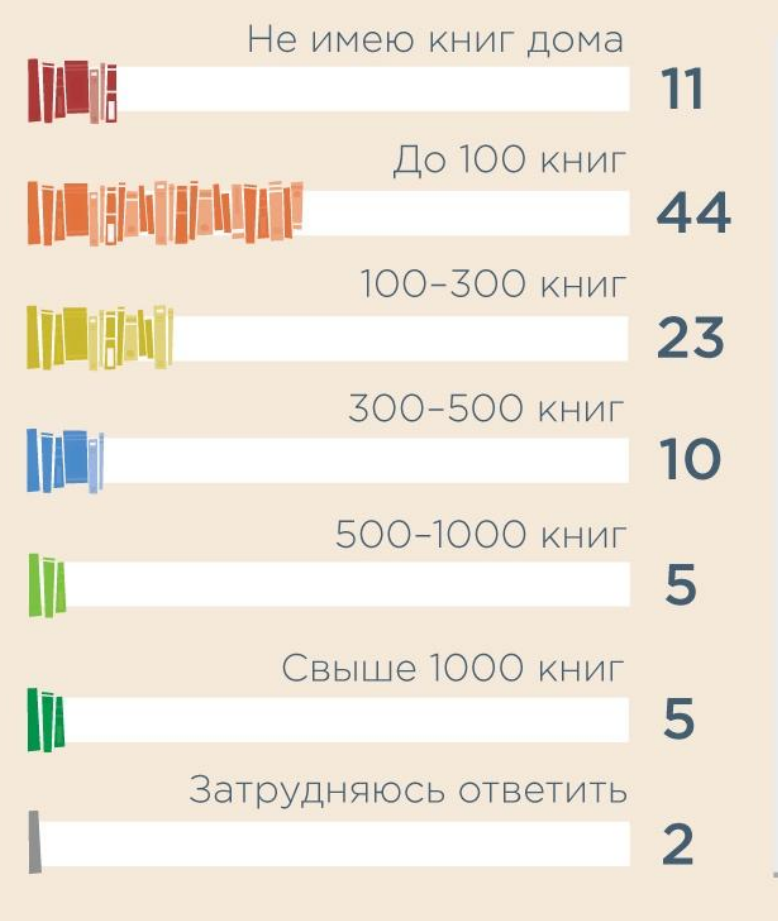

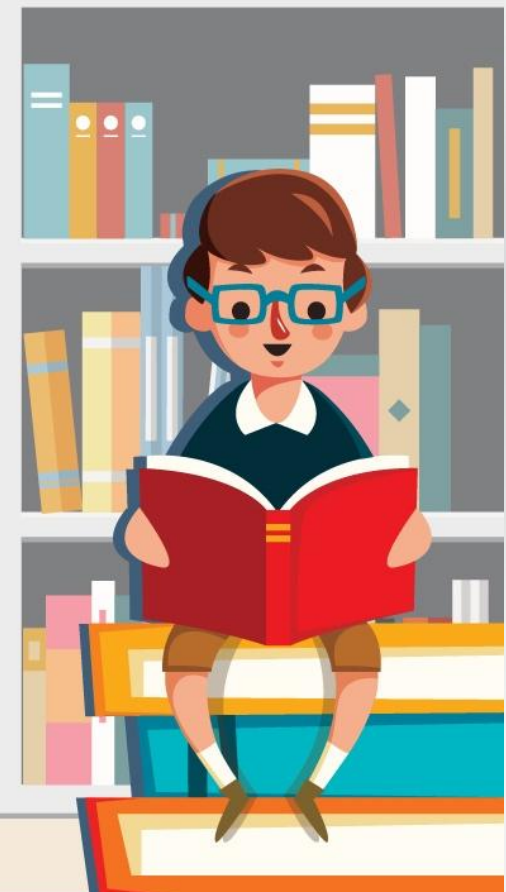

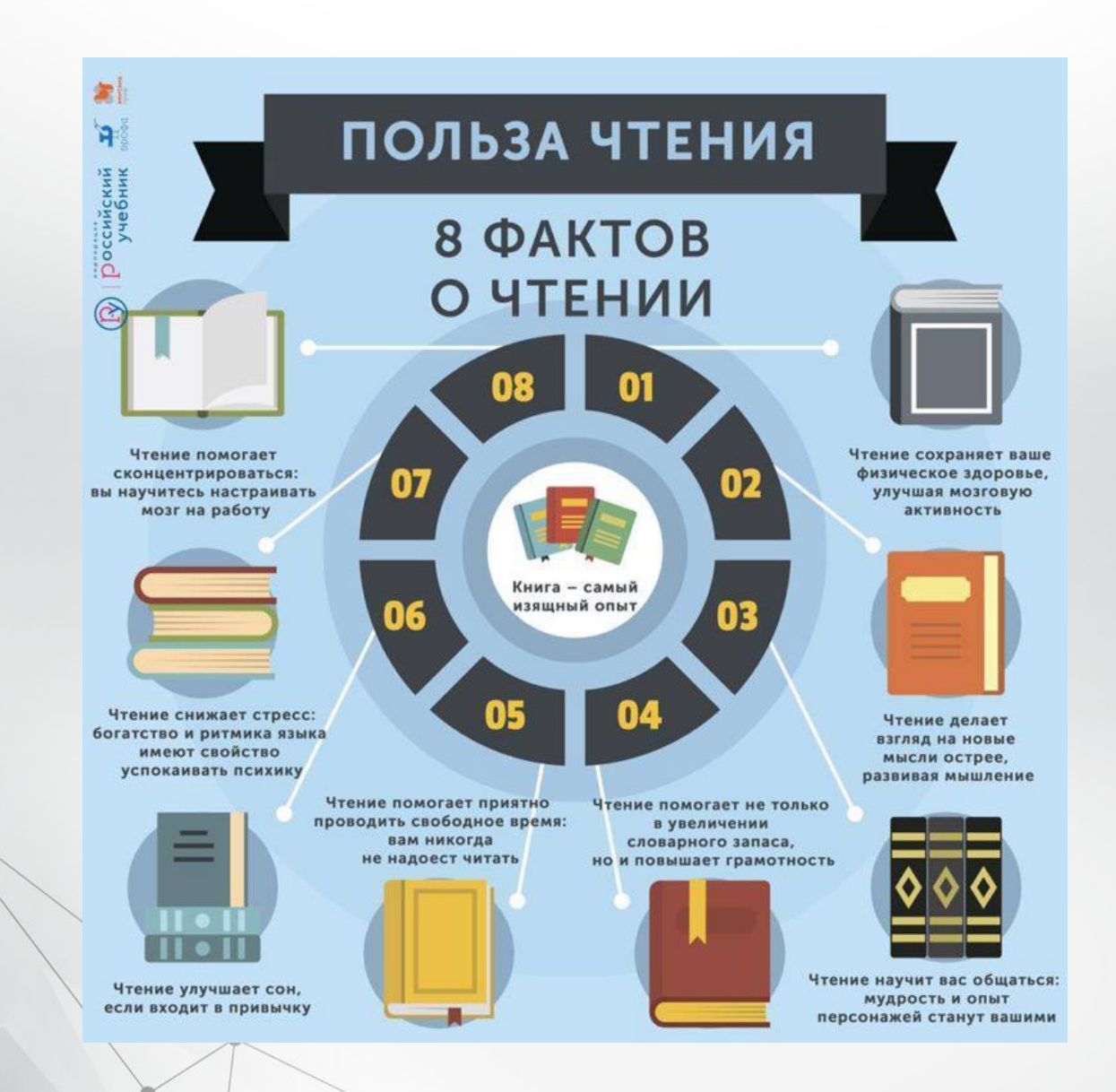

#### **КАК ПРИНЯТЬ УЧАСТИЕ**

#### WAF 1

Записаться в одну из муниципальных библиотек г. Краснодара

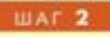

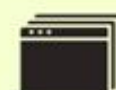

Выбрать роль и подать заявку в библиотеку

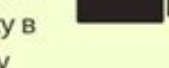

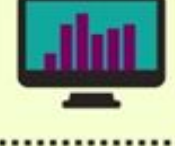

Выполнить задание, согласно выбранной роли

WAF 3

**WAT 4** 

Разместить результат на слайде совместной Google-Презентации\*

...................

\*https://docs.google.com/presentation/d /16elTZ5k33C9GbJFJ00tTV4bF92jgyyhkx9yuDWYCN4/edit#slide=id.p

## Цель инфографики

информирование; быстро объяснить какой-либо процесс с помощью графического рассказа

### В библиотечной практике визуализируют: • литературные сюжеты (, например, «Онегин в инфографике»)

• литературные портреты (Творческая биография С. Кинга в инфографике)

- статистику (Фонд библиотеки в инфографике)
- алгоритм действий (Как найти информацию)

### В библиотечной практике визуализируют: • структуру, связи (Отделы библиотеки)

• сопоставление, соотношение характеристик (Какие писатели жили в одно и то же время)

• тенденцию, динамику изменений показателей во времени («Модные» детективы XIX века)

- движение в пространстве (Маршрут Лермонтова)
- комплекс данных (Что и как читают жители Краснодара)

### Зачем библиотекарю инфографика?

- представить информацию в удобном виде;
- разнообразить контент на сайте и в социальных сетях;
- привлечь внимание к печатным и электронным материалам библиотеки;
- рассказать о своей работе интересно;
- представить статистические данные или правила, структуру библиотеки;

• идти в ногу со временем.

#### Чтобы создать инфографику, необходимо:

 1. Выбрать тему (о чем должен узнать читатель), аудиторию (для кого создается работа), идею (какое ключевое сообщение должен запомнить читатель).

2. Собрать данные: статистика (собственные исследования или информация с сайтов Левада-Центр (http://www.levada.ru/), ФОМ (Фонд Общественное Мнение http://fom.ru/), Федеральная служба государственной статистики (http://www.gks.ru/), текст, графика, таблицы.

#### Чтобы создать инфографику, необходимо:

3. Проанализировать и обработать информацию (структурировать, отсечь лишнее, выделить идею).

4. Определить цель (какое действие на читателя должна произвести инфографика, например, дать полезную информацию, развлечь).

#### Чтобы создать инфографику, необходимо:

5. Выбрать формат подачи информации.

6. Определить цветовую палитру.

7. Выбрать и скачать иконки (небольшие изображения).

8. Построить доступную визуализацию в онлайн-сервисе.

### Доступная визуализация предполагает:

- структурирование информации;
- акцент на главном;
- простота (одна идея в одной работе, интуитивно понятные символы и обозначения);

• интересный дизайн

#### Несколько советов

- •При создании инфографики необходимо выбирать главное, следовать определенному сюжету, отсекая лишнее.
- •При необходимости, эскиз составляется на бумаге.
- Меньше лучше. Этот совет актуален и для дизайна, и для текста.

Онлайн-сервисы для создания инфографики

> https://infogram.com/ https://www.easel.ly https://www.canva.com/ https://piktochart.com/

#### Создание инфографики в онлайнсервисе https://www.canva.com/

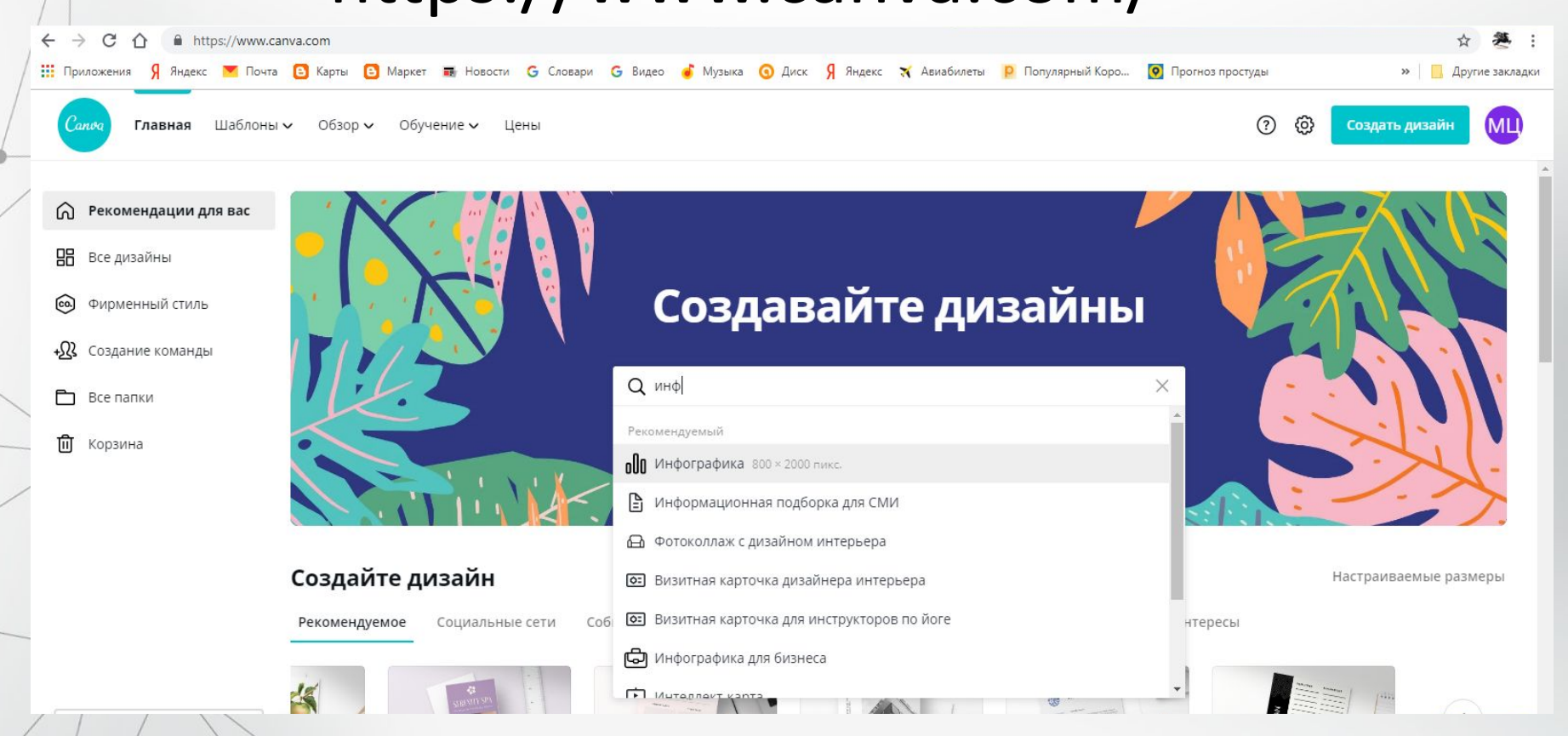

#### Ввести в поисковой строке «инфографика»

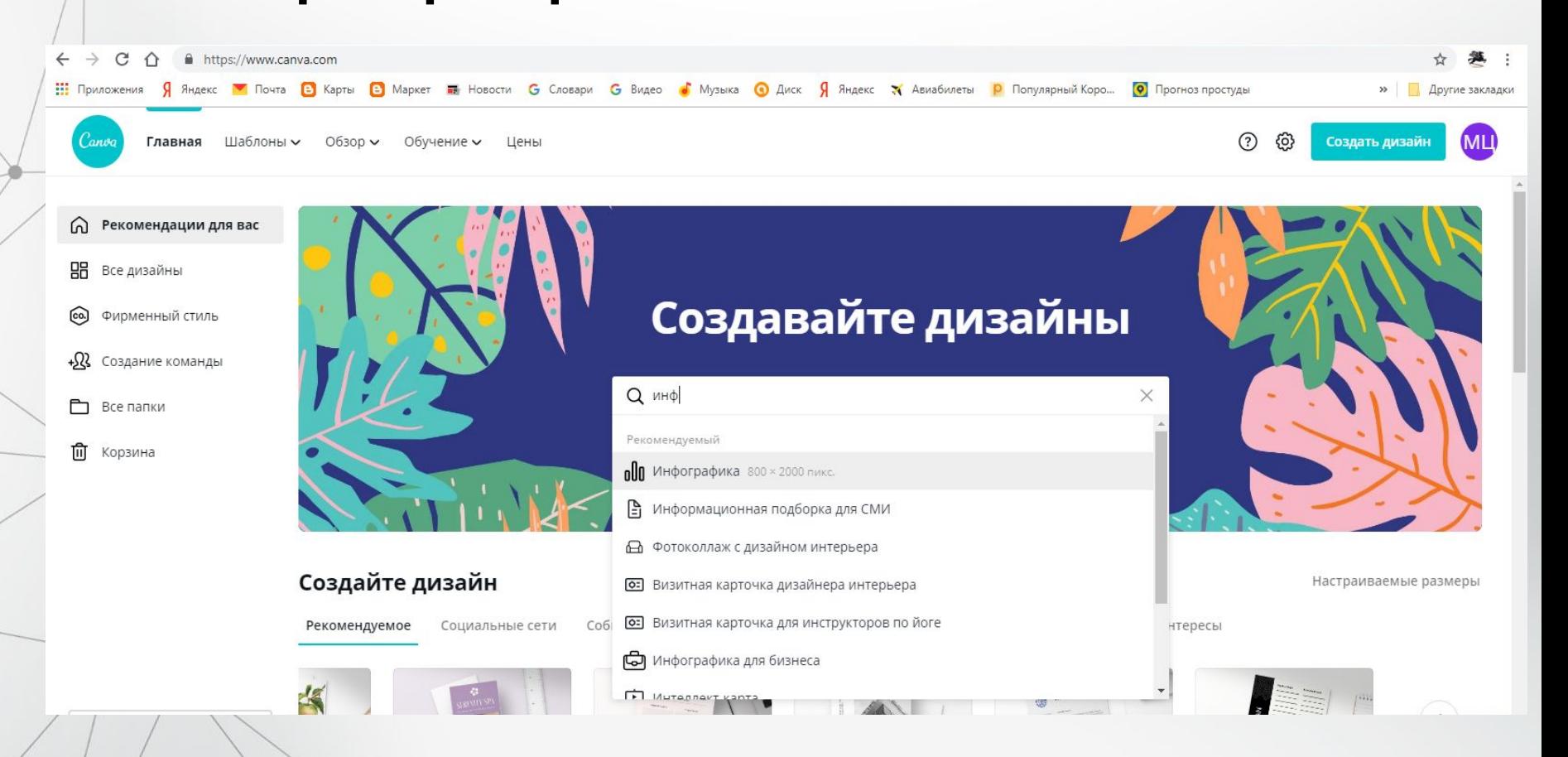

#### Выбрать шаблон и убедиться, что он бесплатный

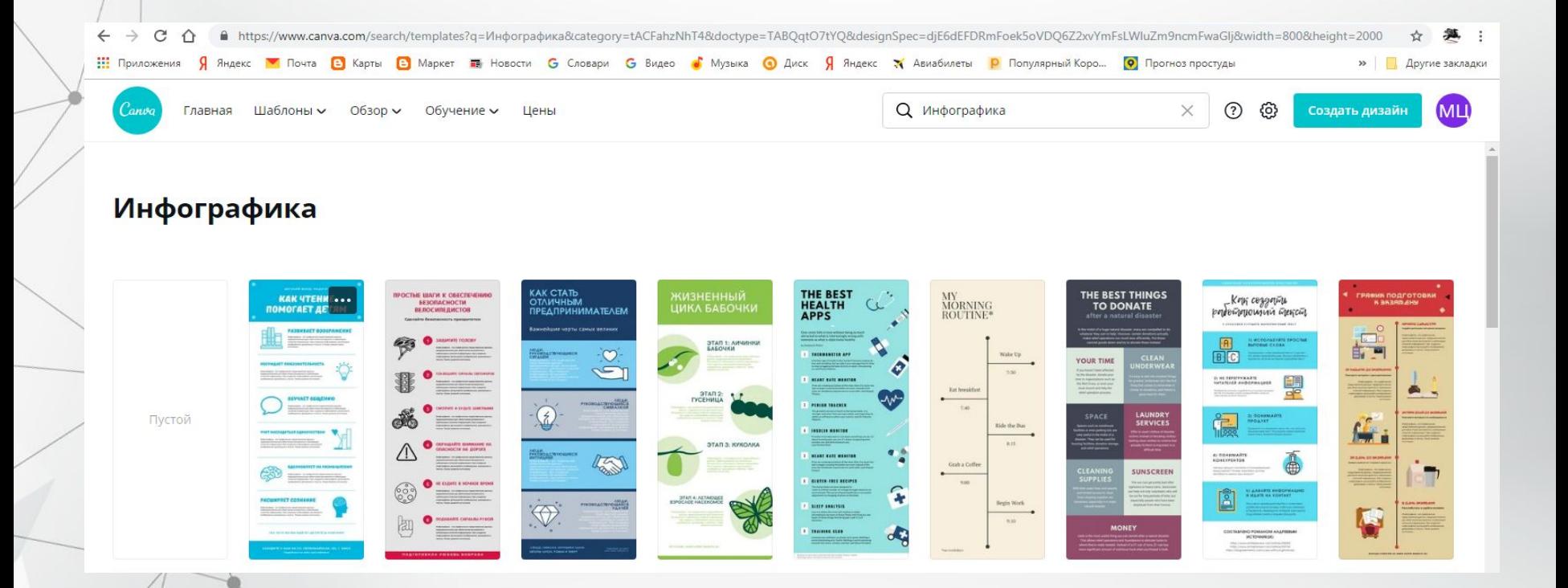

#### Выбрать шаблон и убедиться, что он бесплатный**FICTION**

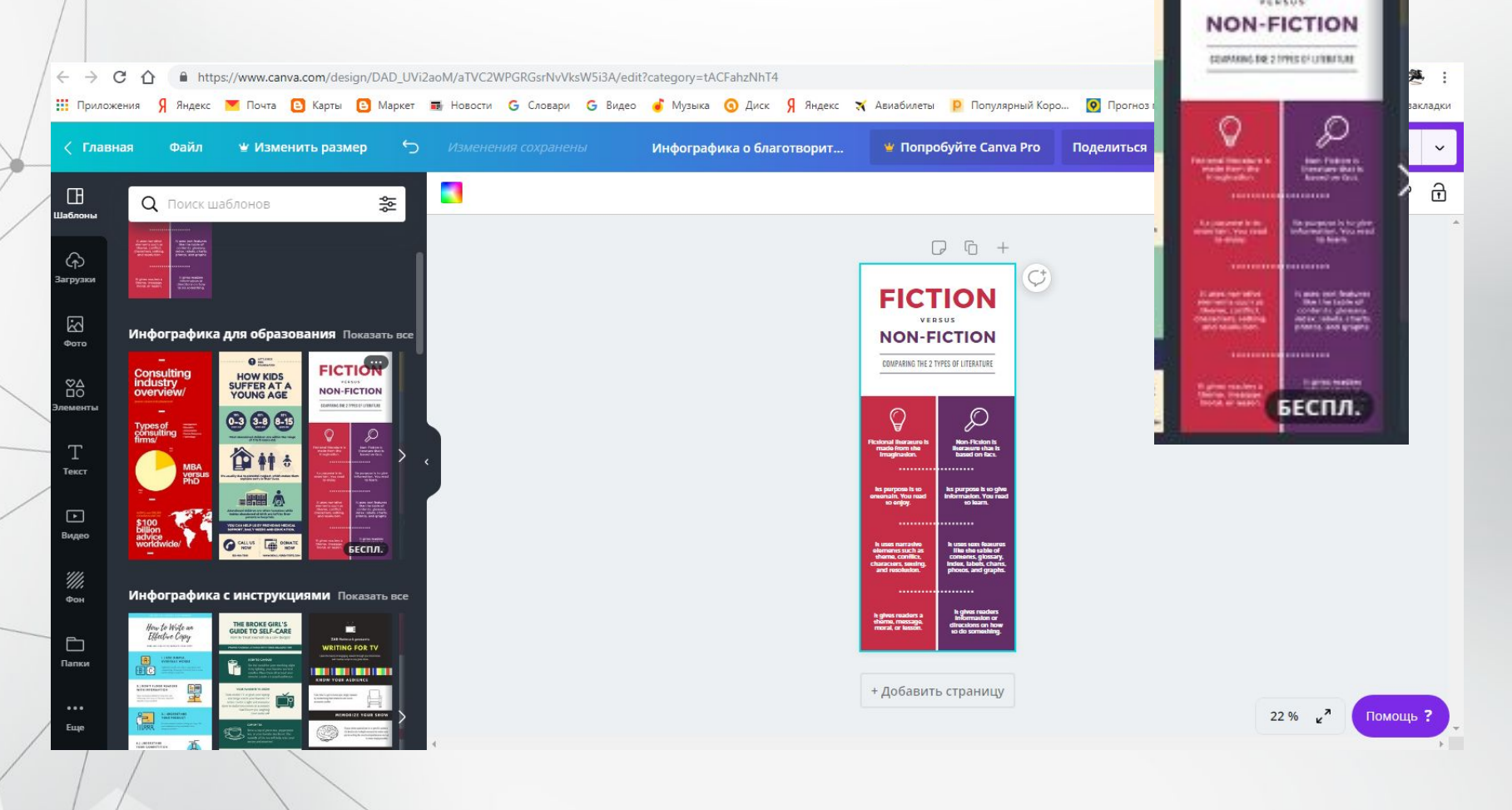

#### Заполнить необходимыми элементами

#### Мастер-класс по работе в онлайн-сервисе «Canva»: https://vk.com/virtualmetodkrd?w=wall-130543692 \_251

#### Создание инфографики в https://www.easel.ly

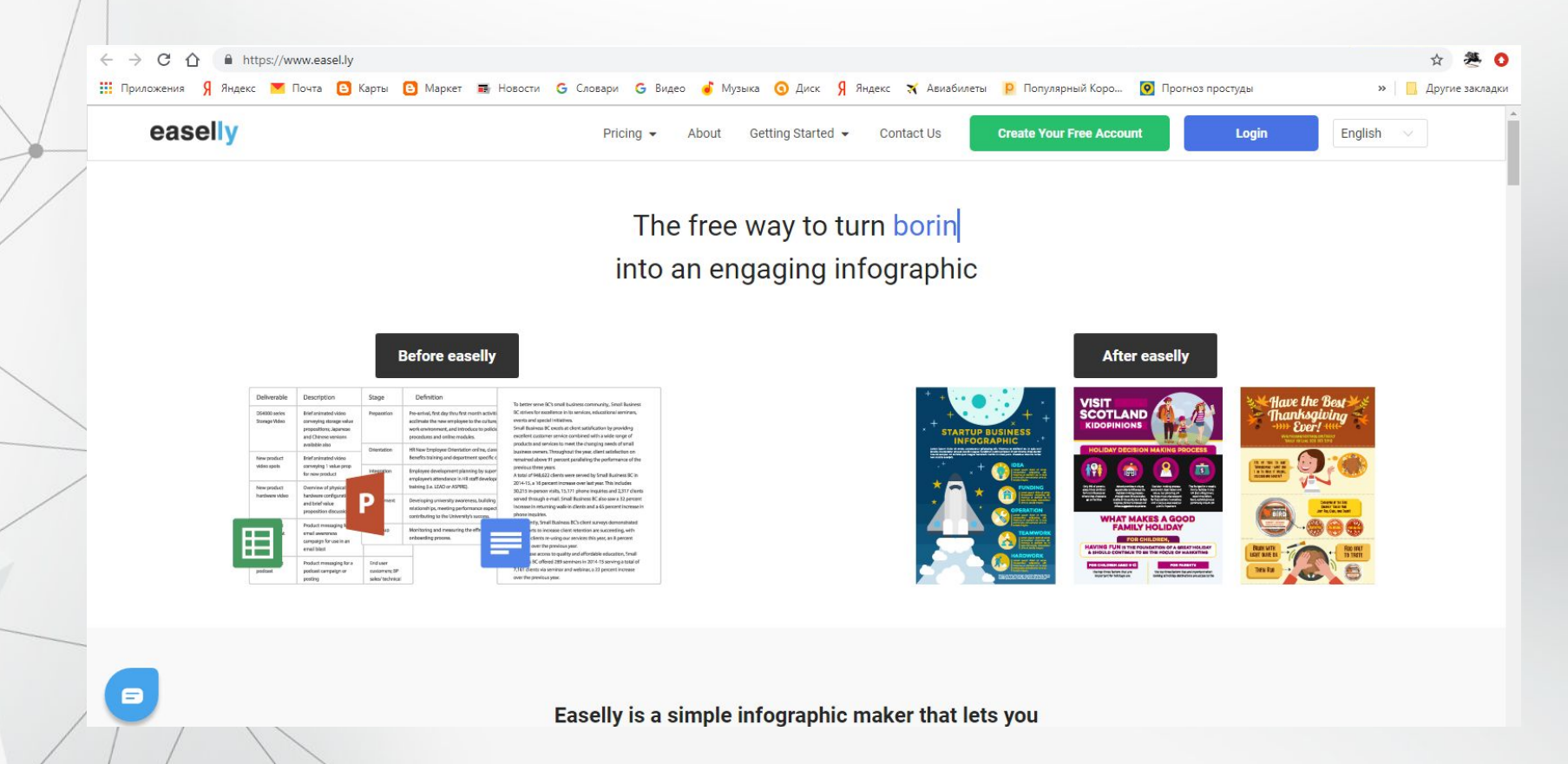

#### Создайте аккаунт «Create Your Free Account» (зеленый прямоугольник)

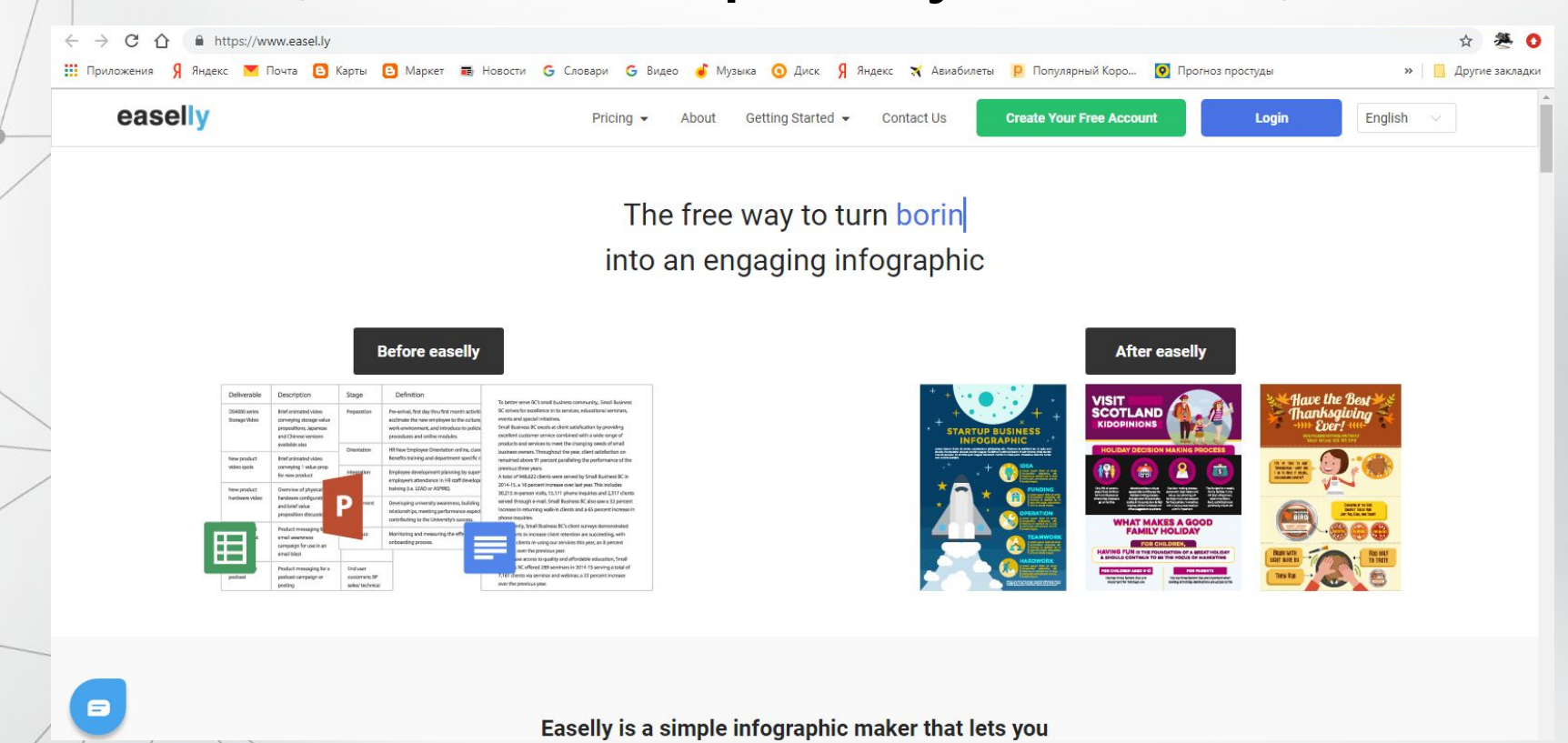

#### После авторизации выберите шаблон инфографики:

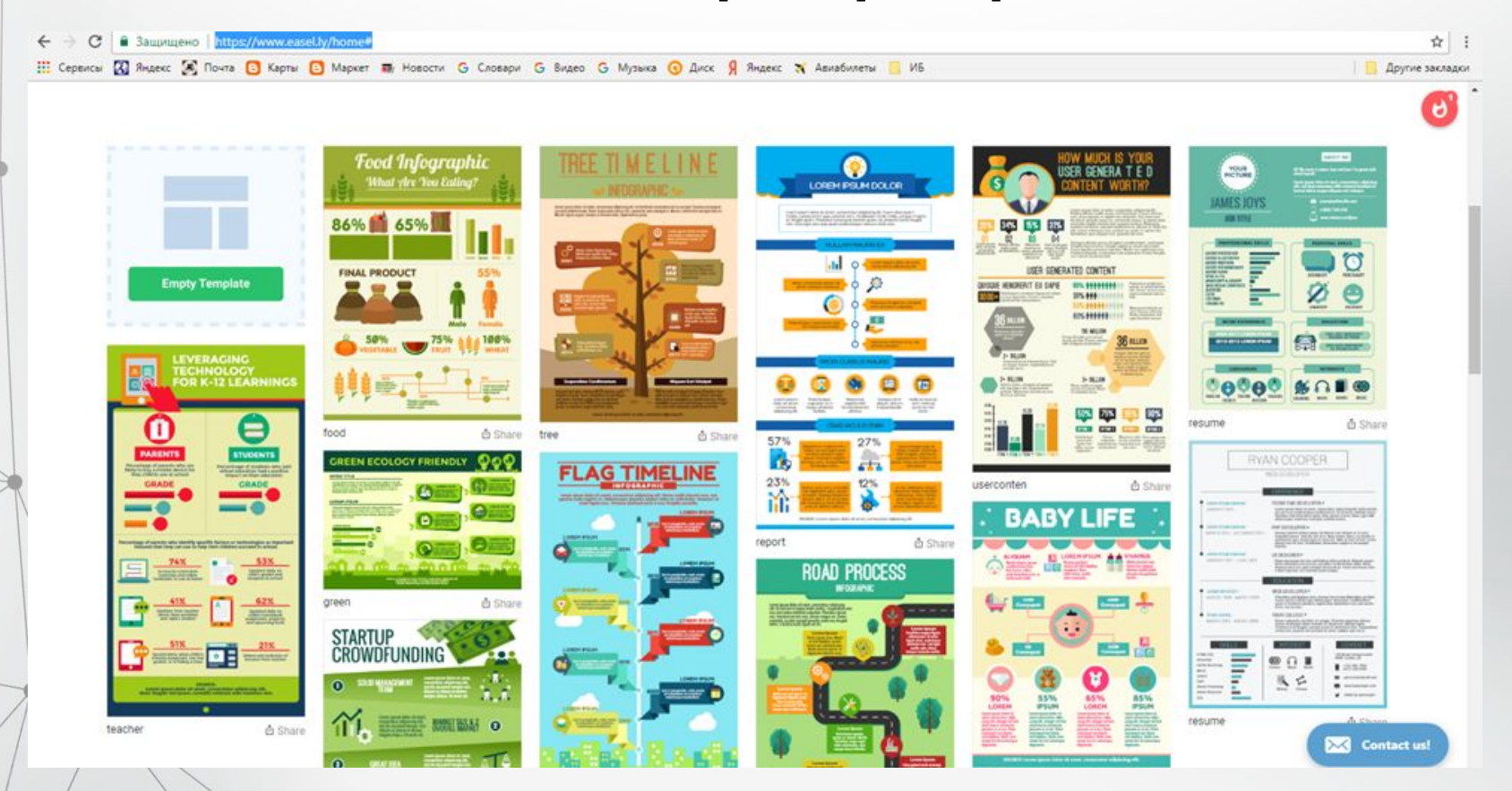

#### Работа в сервисе – по тем же правилам, что и в Canva.com

Кликая по элементам выбранного шаблона, меняем их: пишем свой заголовок, добавляем картинки

Форматирование текста и добавление объектов находятся в верхней рабочей панели

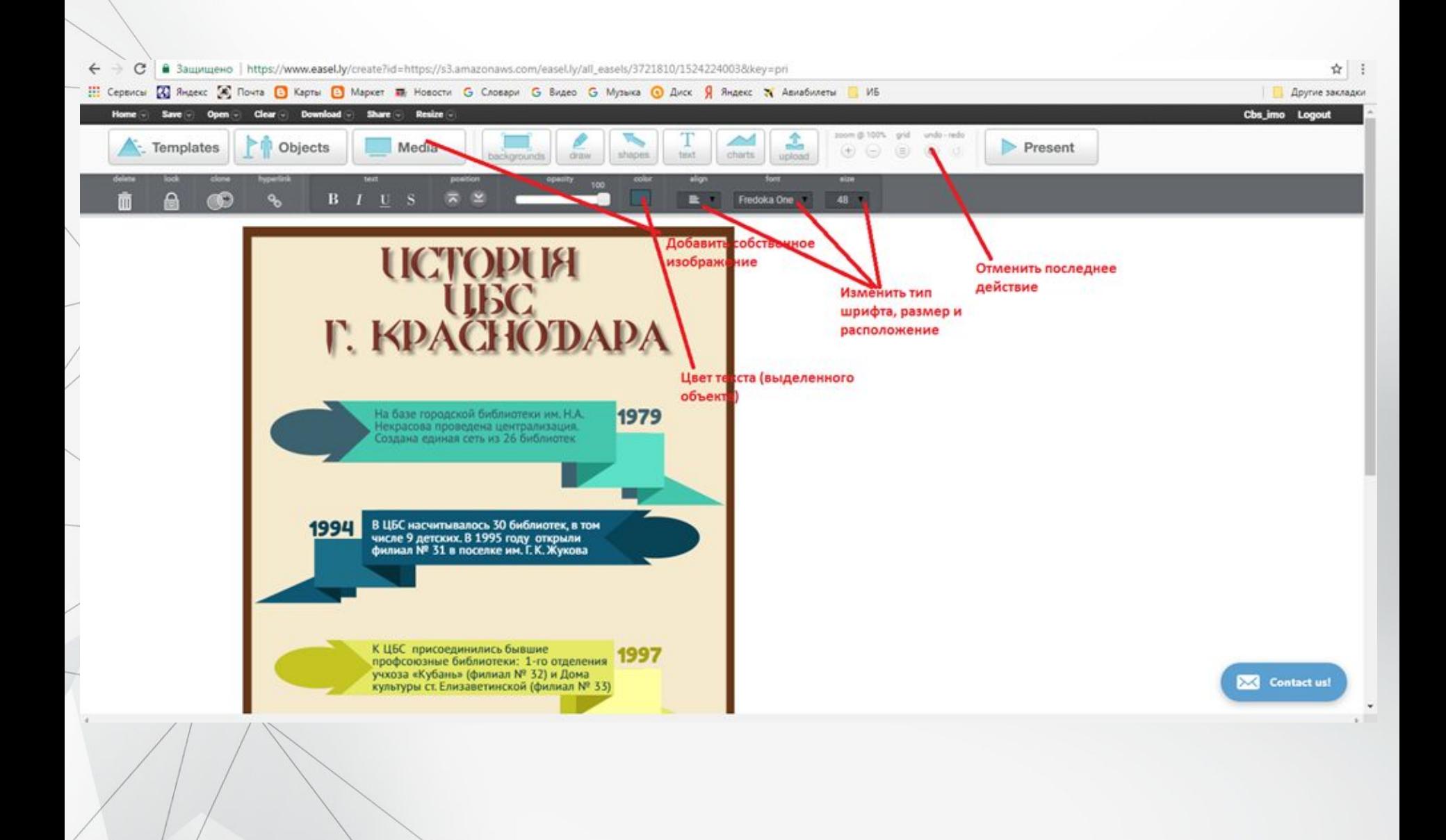

#### Сохранение изображения

После того, как изображение готово, сохраняем его на компьютер, нажимаем «Download». В бесплатной версии далее выбираем «Low Quality», после чего картинка автоматически загружается в папку «Загрузки» на вашем компьютере

В итоге получилось изображение, которое можно использовать в качестве плаката, графики для социальных сетей, рекламы:

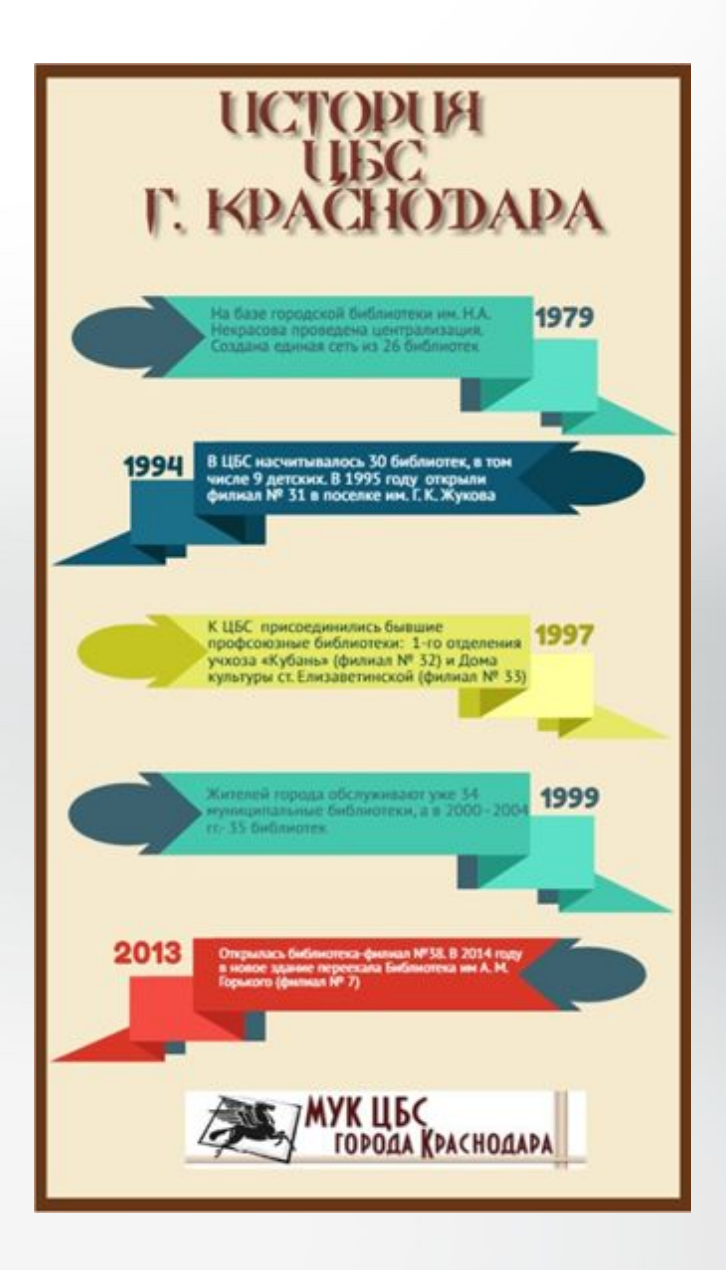

## **Всем творческих открытий!**